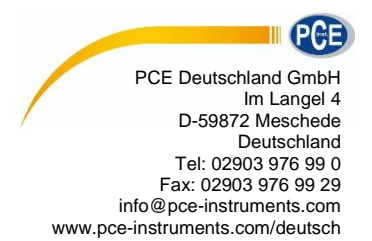

# **Bedienungsanleitung Glanzmessgerät PCE-PGM 60**

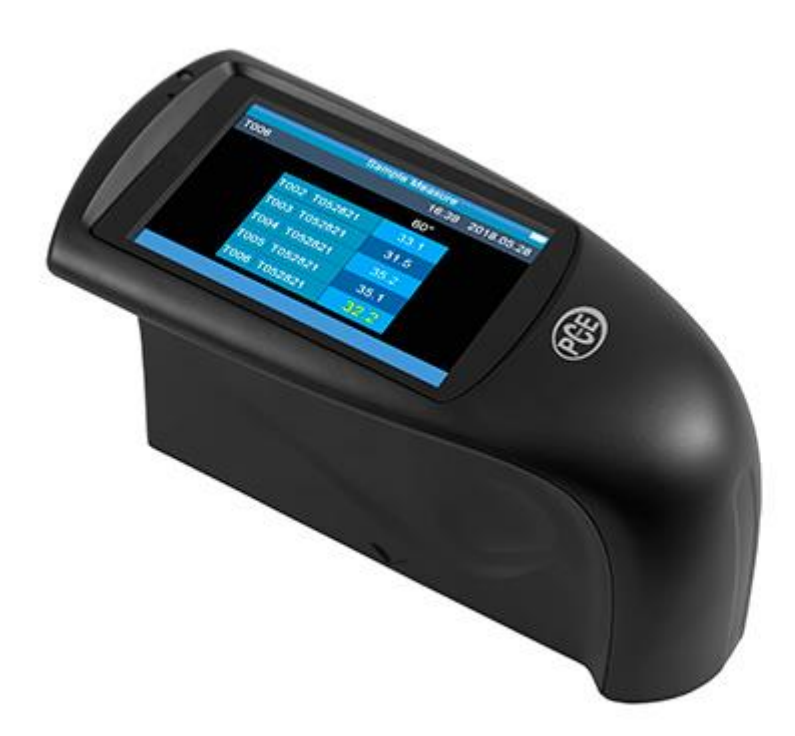

Version 1.2 Erstelldatum 11.02.2016 Letzte Änderung 25.01.2019

### BETRIEBSANLEITUNG

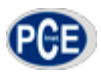

### Inhaltsverzeichnis

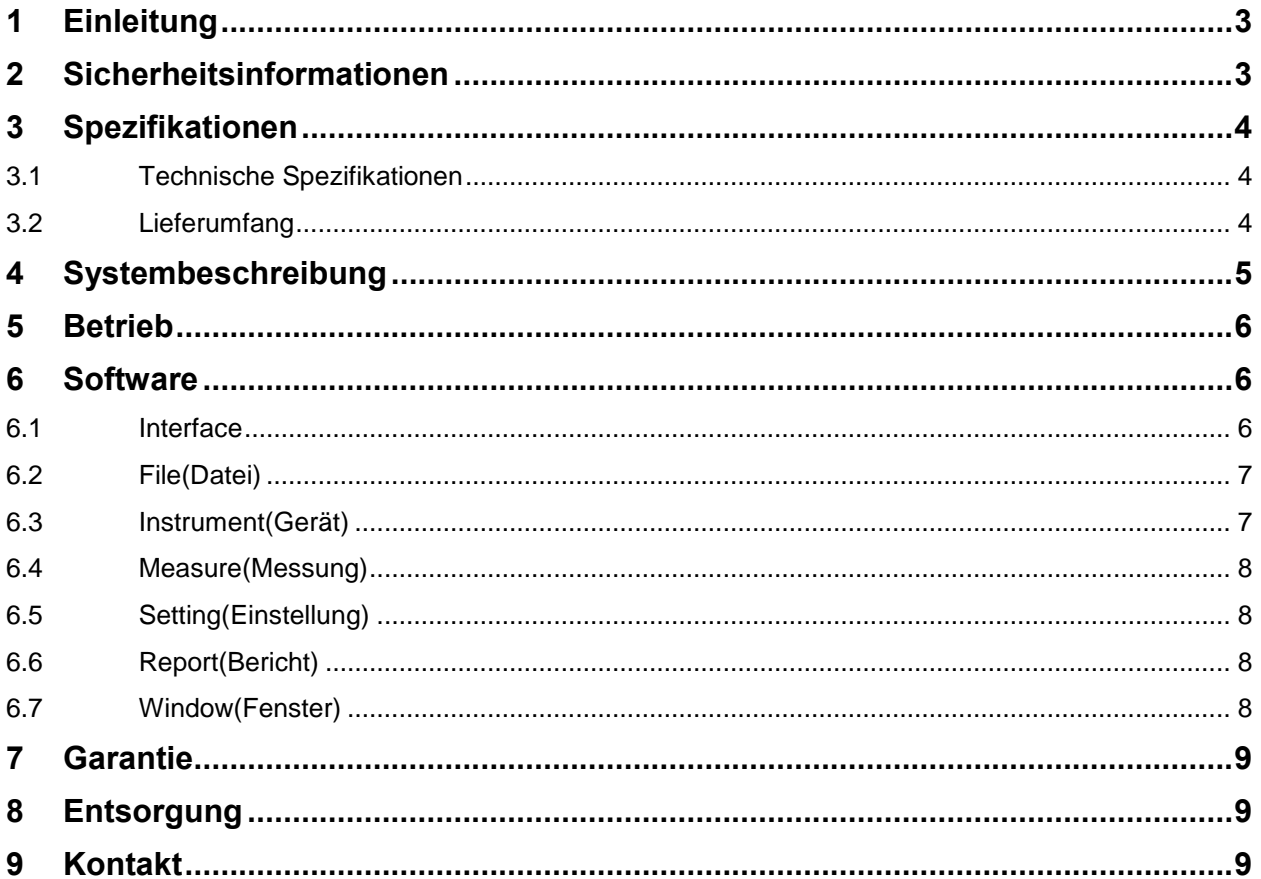

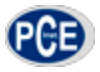

### <span id="page-2-0"></span>**1 Einleitung**

Vielen Dank, dass Sie sich für den Kauf eines Glanzprüfer PCE-PGM 60 von PCE Instruments entschieden haben.

Der Glanzprüfer PCE-PGM 60 ist ein einfaches Messgerät um den Glanz verschiedenster Materialien zu Messen. Dabei wird in einem standardisierten Winkel von 60° das Objekt beleuchtet, ein Sensor gegenüber nimmt dann die Stärke der Reflexion auf und gibt Sie als Glanzpunkte/ Glossunits wieder. Er ist daher ein gutes Hilfsmittel fürs Qualitätsmanagement. Dabei Hilft er Ihnen die Materialien immer mit der gleichen Beschaffenheit und den gleichen Eigenschaften zu produzieren.

#### <span id="page-2-1"></span>**2 Sicherheitsinformationen**

Bitte lesen Sie dieses Benutzer-Handbuch sorgfältig und vollständig, bevor Sie das Gerät zum ersten Mal in Betrieb nehmen. Die Benutzung des Gerätes darf nur durch sorgfältig geschultes Personal erfolgen.

- Dieses Messgerät darf nur in der in dieser Bedienungsanleitung beschriebenen Art und Weise verwendet werden. Wird das Messgerät anderweitig eingesetzt, kann es zu einer Gefahr für den Bediener sowie zu einer Zerstörung des Messgerätes kommen.
- Gerät keinen extremen Temperaturen, direkter Sonneneinstrahlung, extremer Luftfeuchtigkeit oder Nässe aussetzen.
- Das Öffnen des Gerätegehäuses darf nur von Fachpersonal der PCE Deutschland GmbH vorgenommen werden.
- Benutzen Sie das Messgerät nie mit nassen Händen.
- Es dürfen keine technischen Veränderungen am Gerät vorgenommen werden.
- Das Gerät sollte nur mit einem feuchten Tuch gereinigt werden. Keine Scheuermittel oder lösemittelhaltige Reinigungsmittel verwenden.
- Das Gerät darf nur mit dem von PCE Deutschland angebotenen Zubehör oder gleichwertigem Ersatz verwendet werden.
- Vor jedem Einsatz dieses Messgerätes, bitte das Gehäuse auf sichtbare Beschädigungen überprüfen. Sollte eine sichtbare Beschädigung auftreten, darf das Gerät nicht eingesetzt werden.
- Weiterhin darf dieses Messgerät nicht eingesetzt werden wenn die Umgebungsbedingungen (Temperatur, Luftfeuchte …) nicht innerhalb der in der Spezifikation angegebenen Grenzwerte liegen.
- Das Messgerät darf nicht in einer explosionsfähigen Atmosphäre eingesetzt werden.
- Wenn die Batterie leer ist, (wird z. B. durch den Batterieindikator angezeigt) darf das Messgerät nicht mehr verwendet werden, da durch falsche Messwerte lebensgefährliche Situationen entstehen können. Nachdem wieder volle Batterien eingesetzt wurden, darf der Messbetrieb fortgesetzt werden.
- Vor jedem Einsatz bitte das Messgerät durch das Messen einer bekannten Größe überprüfen.
- Die in der Spezifikation angegebenen Grenzwerte für die Messgrößen dürfen unter keinen Umständen überschritten werden.
- Wenn das Messgerät über eine längere Zeit nicht eingesetzt werden soll, entfernen Sie bitte die Batterien, um eine Beschädigung durch ein Auslaufen der Batterie zu vermeiden.
- Bei Nichtbeachtung der Sicherheitshinweise, kann es zur Beschädigung des Gerätes und zu Verletzungen des Bedieners kommen. Halten Sie den Glanzstandard sauber. Öl, Staub oder Fingerabdrücke auf der Oberfläche verfälschen das Messergebnis deutlich.
- Zum Reinigen der Optik kann Reinigungsalkohol oder Ethanol verwendet werden.

Dieses Benutzer-Handbuch wird von der PCE Deutschland ohne jegliche Gewährleistung veröffentlicht.

Wir weisen ausdrücklich auf unsere allgemeinen Gewährleistungsbedingungen hin, welche Sie in unseren allgemeinen Geschäftsbedingungen finden können.

Bei Fragen kontaktieren Sie bitte die PCE Deutschland GmbH.

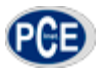

## <span id="page-3-0"></span>**3 Spezifikationen**

#### <span id="page-3-1"></span>**3.1 Technische Spezifikationen**

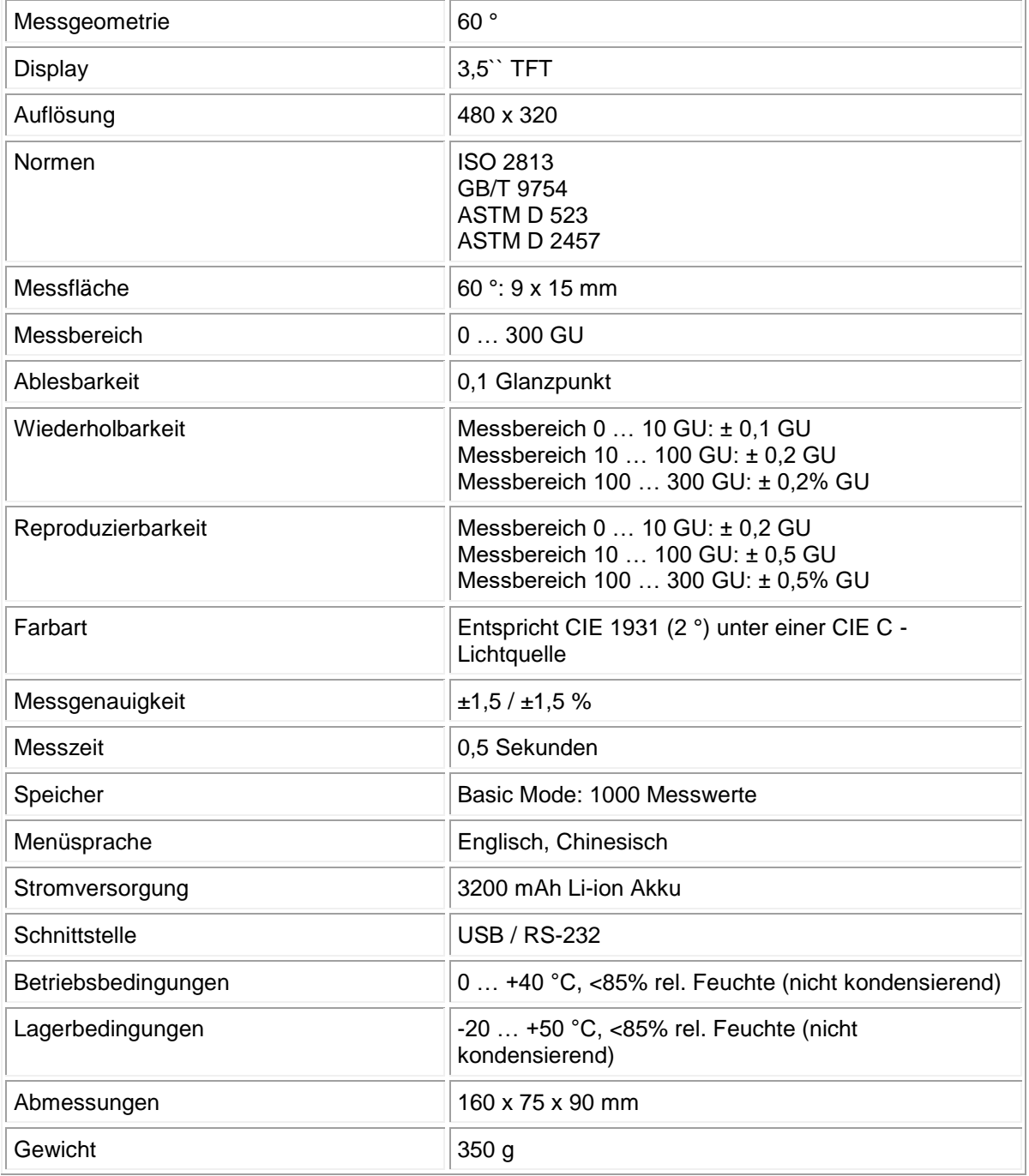

#### <span id="page-3-2"></span>**3.2 Lieferumfang**

- 1 x Glanzprüfer PCE-PGM 60
- 1 x Ladeadapter
- 1 x USB-Kabel
- 1 x Software
- 1 x Kalibrierplatte
- 1 x Bedienungsanleitung
- 1 x Reinigungstuch

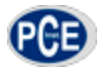

### <span id="page-4-0"></span>**4 Systembeschreibung**

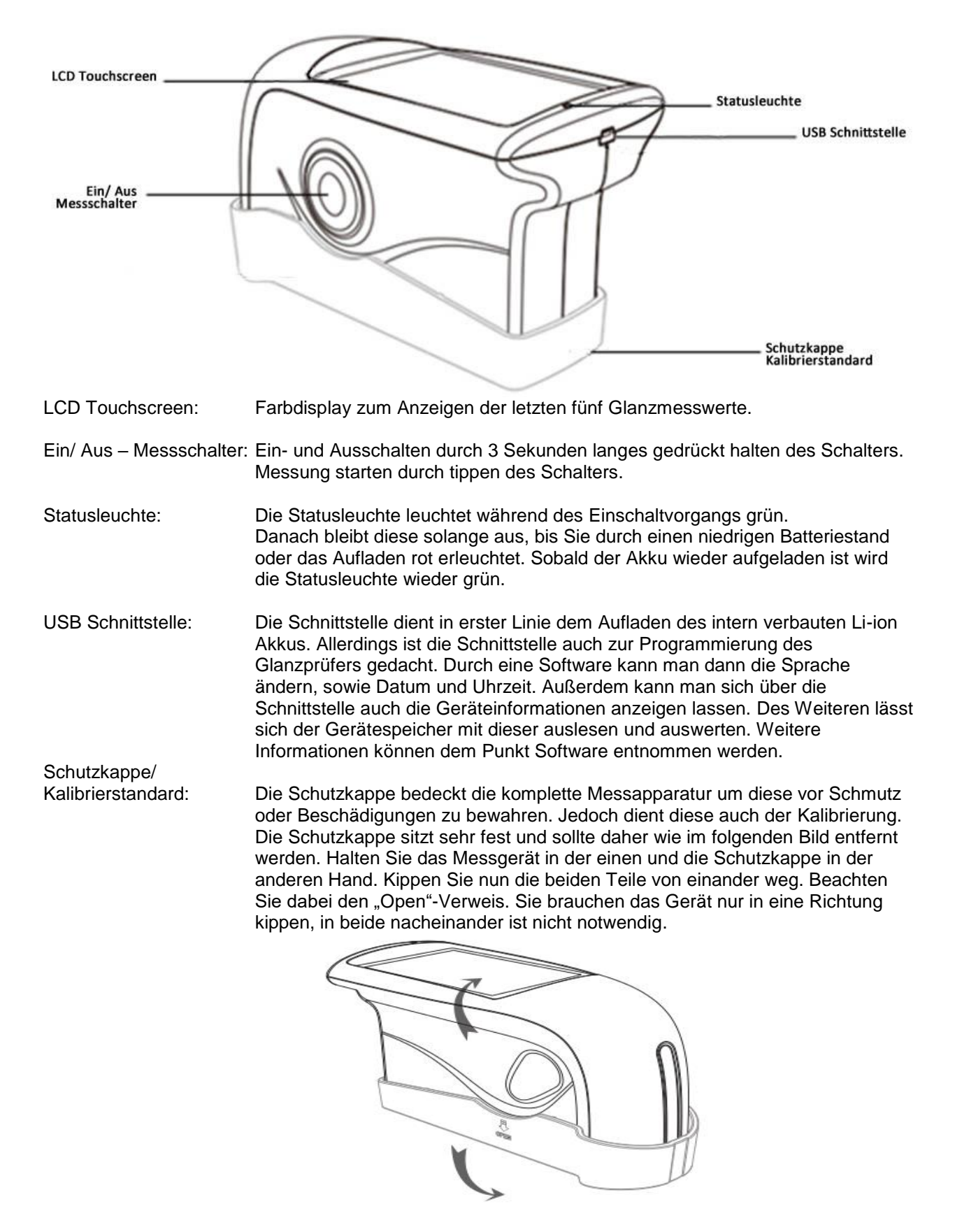

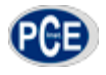

#### <span id="page-5-0"></span>**5 Betrieb**

Um eine Messung durchzuführen, setzen Sie das Gerät auf die zu messende Oberfläche und drücken Sie den Messschalter.

Nach der Messung wird das Messergebnis auf dem Display angezeigt. Insgesamt sind die Ergebnisse der letzten 5 Messungen zu sehen. In der oberen linken Ecke des Displays wird die Bezeichnung der letzten Messung angezeigt. In der oberen rechten Ecke können Sie das Datum und die Uhrzeit sehen.

#### **Kalibrierung**

Das Glanzmessgerät führt nach dem Einschalten eine automatische Selbstkalibrierung durch. Dazu wird die Kalibrierplatte in der Schutzkappe des Gerätes benötigt. Achten Sie also darauf, dass die Schutzklappe vor dem Einschalten am Gerät angebracht ist und Sie erst abgenommen wird, nachdem das Gerät vollständig hochgefahren ist.

Verwenden Sie nur die Kalibrierplatte mit der zum Gerät gehörigen Seriennummer.

#### <span id="page-5-2"></span><span id="page-5-1"></span>**6 Software**

#### GQC6 - [g20160216\_1.gqc6] والمارين **CB** File Instrument Measure Setting Report Window  $F$ Help **10** d)  $\overline{3}$  $\mathbf{a}$ Œ  $\tau$  $\overline{\mathbf{8}}$  $1<sub>ab</sub>$  $\sqrt{2}$ عر V Show 20° V Show 60° V Show 85° Search by Name  $\mathbf{v}$  Keyword 8 Q Search 20°Value 60°Value 85°Value **Name** T001  $\overline{1}$ L. 98.70 11  $\vert$ <sub>2</sub> T002 98.72 L, Figure 98.725  $\overline{O}$  20°  $\bullet$  60° 98.72 8 98.715<br> **G**<br> **G**<br>
98.705<br> **G**<br>
98.705  $\rightarrow 85^{\circ}$ 13 12 98.7 L. 98.695  $\mathbf 0$  $\overline{2}$ 4 5 **Index** 18<br>Current Record: T002 Measured Count: 2 Measurement Angle: 60° Work Mode: Basic Mode Status: Connected, Calibrated

#### **6.1 Interface**

BETRIEBSANLEITUNG

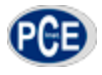

1. Create a new task Erstellen einer neuen Datei 2. Open an existing task file Eine vorhandene Datei öffnen 3. Save the current task Momentan geöffnete Messung speichern 4. Measure **Durchführen einer Messung** 5. Manage Standard Einpflegen von Standardwerten 6. Calibrate the instrument Durchführen einer Kalibrierung 7. Manage instrument records Weiterverarbeitung des Gerätespeichers 8. Export data to Excel Aufgenommene Daten als .csv speichern 9. Print report **Aufgenommene Daten ausrucken** 10. Print to Word **Aufgenommen Daten in Word übertragen** 11. Messwerte **Anzeige aller Messwerte** 12. Diagramm Diagramm aus allen Messwerten 13. Legende Beschreibung der Diagrammwerte (an-/abwählbar) 14. Status Verbindungs- und Kalibrierstatus 15. Work Mode Momentaner Arbeitsmodus 16. Measurment Angle Vorhandene Messgeometrie 17. Measured Count **Anzahl durchgeführter Messungen** 18. Current Record Zuletzt aufgenommener Messwert

#### <span id="page-6-0"></span>**6.2 File(Datei)**

Unter dem Menüpunkt Datei finden sich folgende Auswahlmöglichkeiten:

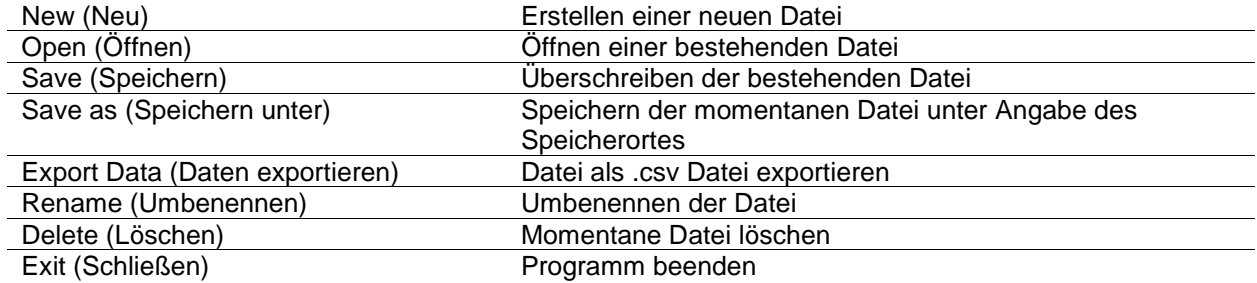

#### <span id="page-6-1"></span>**6.3 Instrument(Gerät)**

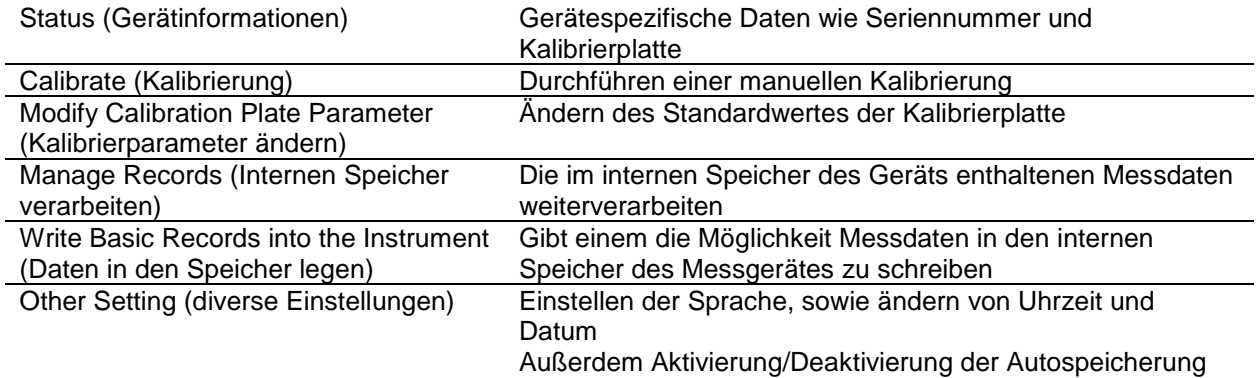

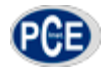

### <span id="page-7-0"></span>**6.4 Measure(Messung)**

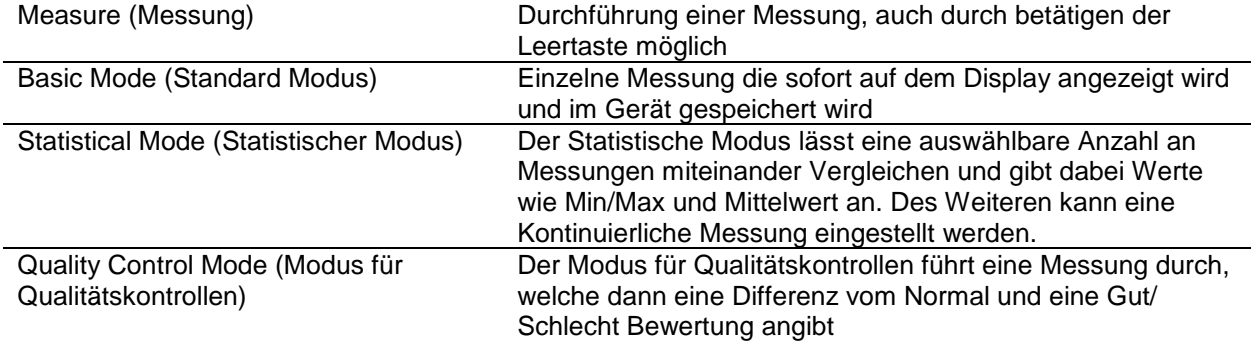

### <span id="page-7-1"></span>**6.5 Setting(Einstellung)**

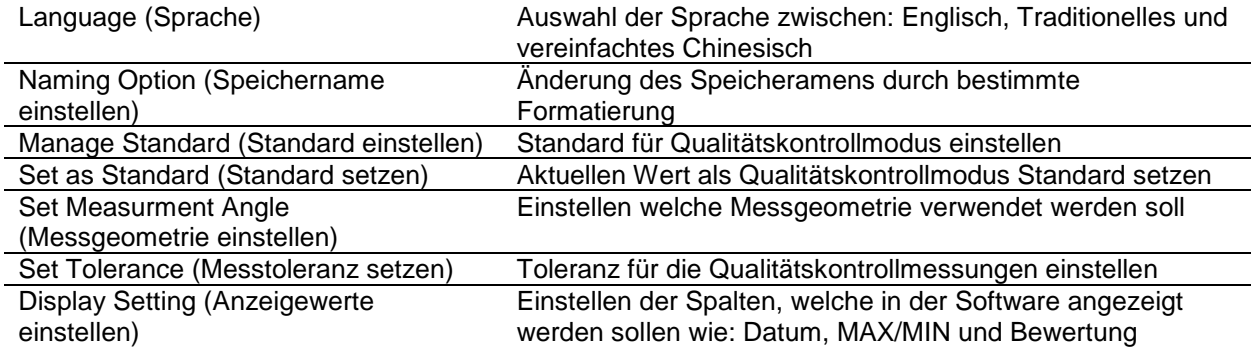

### <span id="page-7-2"></span>**6.6 Report(Bericht)**

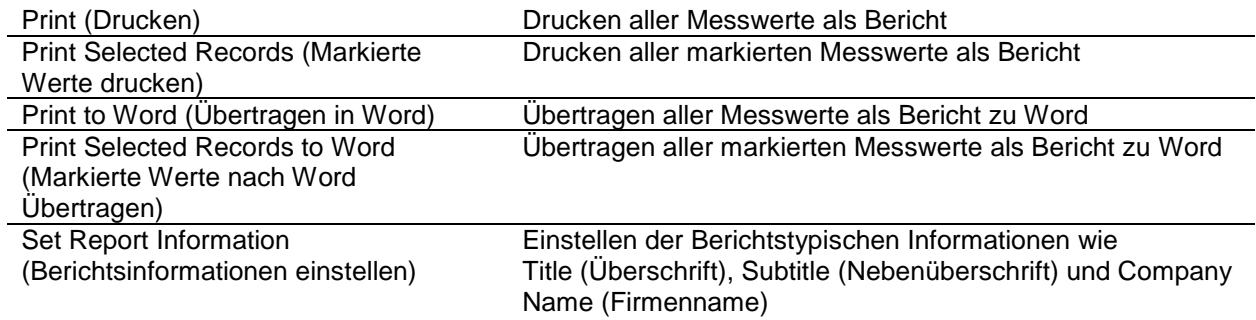

### <span id="page-7-3"></span>**6.7 Window(Fenster)**

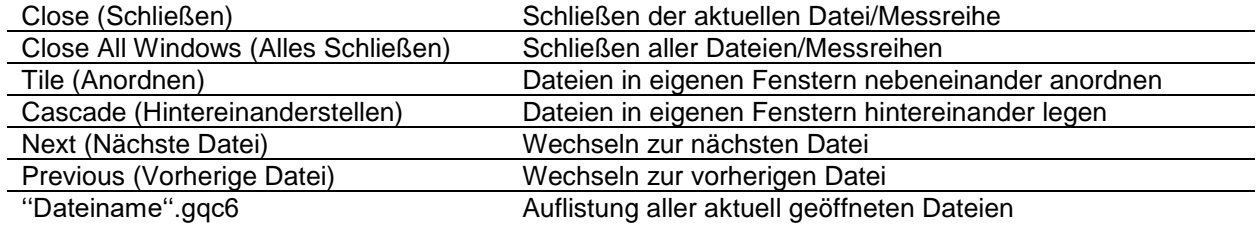

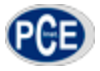

### <span id="page-8-0"></span>**7 Garantie**

Unsere Gewährleistungsbedingungen können Sie in unseren Allgemeinen Geschäftsbedingungen nachlesen, die Sie hier finden: [https://www.pce-instruments.com/deutsch/agb.](https://www.pce-instruments.com/deutsch/agb)

### <span id="page-8-1"></span>**8 Entsorgung**

#### HINWEIS nach der Batterieverordnung (BattV)

Batterien dürfen nicht in den Hausmüll gegeben werden: Der Endverbraucher ist zur Rückgabe gesetzlich verpflichtet. Gebrauchte Batterien können unter anderem bei eingerichteten Rücknahmestellen oder bei der PCE Deutschland GmbH zurückgegeben werden.

#### Annahmestelle nach BattV:

PCE Deutschland GmbH Im Langel 4 59872 Meschede

Zur Umsetzung der ElektroG (Rücknahme und Entsorgung von Elektro- und Elektronikaltgeräten) nehmen wir unsere Geräte zurück. Sie werden entweder bei uns wiederverwertet oder über ein Recyclingunternehmen nach gesetzlicher Vorgabe entsorgt.

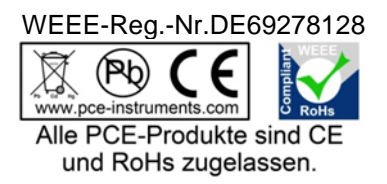

#### <span id="page-8-2"></span>**9 Kontakt**

Bei Fragen zu unserem Produktsortiment oder dem Messgerät kontaktieren Sie bitte die PCE Deutschland GmbH.

#### **Postalisch**:

PCE Deutschland GmbH Im Langel 4 59872 Meschede

#### **Telefonisch**:

Support: 02903 976 99 8901 Verkauf: 02903 976 99 8903